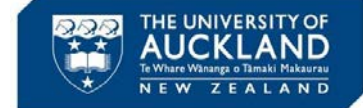

21 May 2020 v3.0

## **1. Introduction**

Once an application has been approved by the Ethics Committee, any required changes to the project needs to be made to the original application. A request must first be made to the Ethics team to unlock the application to allow an Amendment Request to be submitted. This request should be made by the PI, or the HoD / Academic Head.

**For AHREC applications, if the initial application was previously submitted by email (prior to Ethics RM being implemented), the amendment request should be emailed as a PDF to [ahrec@Auckland.ac.nz,](mailto:ahrec@Auckland.ac.nz) using the amendment request form available on the AHREC intranet page NB**

**For UAHPEC applications that were submitted through InfoEd, the amendment request should be submitted through InfoEd until 30 June 2020. Thereafter, Ethics RM should be utilised NB**

- **2. Submit request for original application to be unlocked**
- $\triangleright$  An amendment to a previously approved application can be submitted by amending the original application form
- $\triangleright$  Before any changes can be made to the original application, a request must be made to the Ethics team to have the application unlocked to enable updates to be made

110

Notification

倄

Work Area

General

- A. From the home page, click on the relevant application to open it
- B. As the Form Status is **Approved**, the application will be locked and no changes can be made
- C. Click on the **Correspondence** tab
- D. Click on **+ New Correspondence**
- E. Type your message, requesting the application be unlocked to allow an Amendment to be requested F. Click **Send**
- Actions . Notifications Transfers Signatures Shared Ê ÊÎ 110 O  $\bullet$ Projects Create<br>Project  $P$ 國 test July 12-2 361 Mr Dans Pulickakandathil Thomas 12/07/2019 11:40 test July 12-357 12/07/2019 10:19 Mr Dens Pulickakandathil Thomas 12/07/2019 Project Tree ↓ **O** test July 12-1 Auckland Health Research Ethics Form **Form Status Review Reference Application Type** Approved Ŕ DC 0357 (239 v-1) **AHREC Full Revie** Navigation Documents Signatures Collaborators Submissions Correspondence n Correspondence + New Correspondence Note: No correspondence found Correspond Note: This message will be delivered to members of Auckland Health Research Ethics Committee. I wish to make an amendment to the original application. Can you please unlock the application to allow me to make the amendments Е Browse... No files selected Close
- $\triangleright$  This correspondence will be sent to the Ethics team, who will review and unlock the form
- $\triangleright$  An email notification will be issued confirming the form is unlocked, enabling you to make changes (see over)

**NB Only the PI or HoD can request to unlock an application NB The same process should be followed for any subsequent amendments**

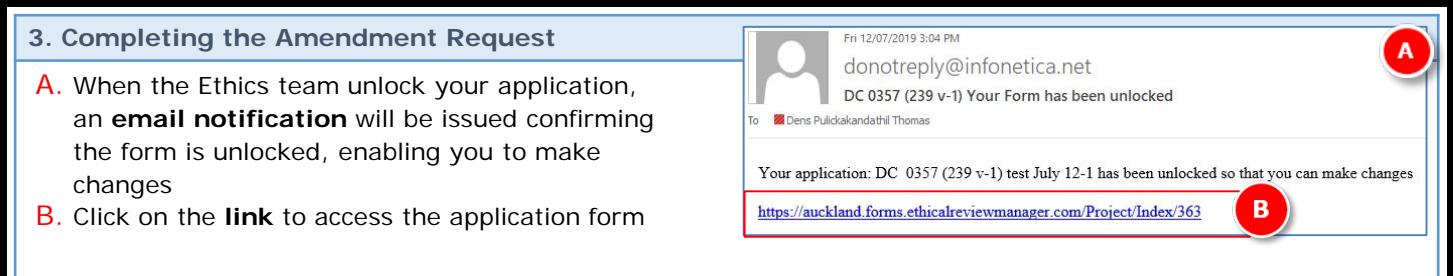

For AHREC & UAHPEC applications follow [3a.] below, for BSC applications follow [3b.] below

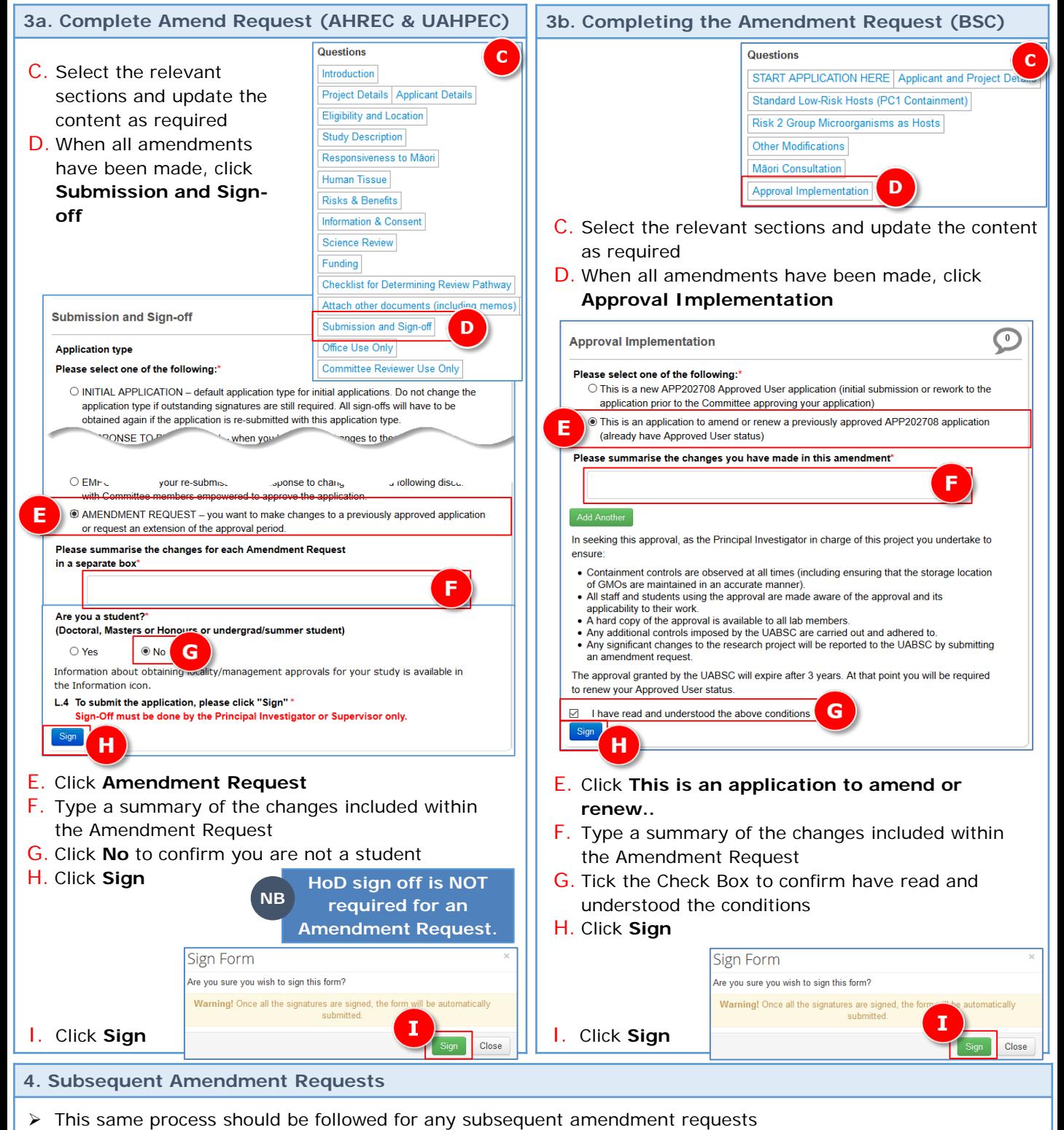

 $\triangleright$  A fresh 'summary of changes' box should be completed for each subsequent change